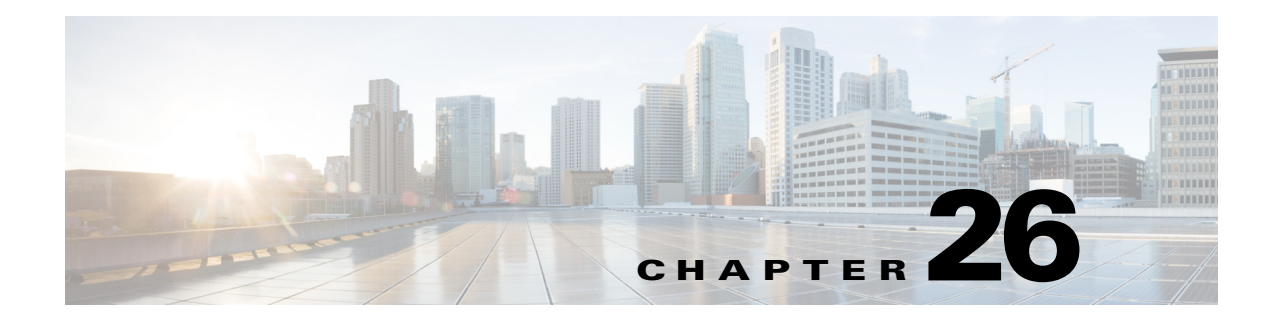

# **USMDB WCP WEB and WPS System Messages**

This chapter contains the following topics:

- **•** [USMDB Messages, page 26-1](#page-0-0)
- **•** [WCP Messages, page 26-9](#page-8-0)
- **•** [WEB Messages, page 26-18](#page-17-0)
- **•** [WPS Messages, page 26-22](#page-21-0)

## <span id="page-0-0"></span>**USMDB Messages**

This section contains usmDb API (USMDB) messages.

**Error Message** %USMDB-3-MSGTAG001: usmDbAclSwapRuleIndex: The two indices, [dec], are the same.

**Explanation** The two indices are the same.

**Recommended Action** Copy the message exactly as it appears on the console or in the system log. Research and attempt to resolve the issue using the tools and utilities provided at <http://www.cisco.com/cisco/web/support/index.html>. With some messages, these tools and utilities will supply clarifying information. Search for resolved software issues using the Bug Toolkit at [http://tools.cisco.com/Support/BugToolKit/.](http://tools.cisco.com/Support/BugToolKit/) If you still require assistance, open a case with the Technical Assistance Center via the Internet at

<http://tools.cisco.com/ServiceRequestTool/create/launch.do>, or contact your Cisco technical support representative and provide the representative with the information you have gathered.

**Error Message** %USMDB-3-MSGTAG002: usmDbAclSwapRuleIndex: ACL [chars] or rule [dec] does not exist.

**Explanation** The ACL or rule does not exist.

**Recommended Action** Copy the message exactly as it appears on the console or in the system log. Research and attempt to resolve the issue using the tools and utilities provided at <http://www.cisco.com/cisco/web/support/index.html>. With some messages, these tools and utilities will supply clarifying information. Search for resolved software issues using the Bug Toolkit at [http://tools.cisco.com/Support/BugToolKit/.](http://tools.cisco.com/Support/BugToolKit/) If you still require assistance, open a case with the

Г

```
Error Message %USMDB-3-MSGTAG003: usmDbAclSwapRuleIndex: ACL [chars] or rule [dec] 
does not exist.
```
**Explanation** The ACL or rule does not exist.

**Recommended Action** Copy the message exactly as it appears on the console or in the system log. Research and attempt to resolve the issue using the tools and utilities provided at <http://www.cisco.com/cisco/web/support/index.html>. With some messages, these tools and utilities will supply clarifying information. Search for resolved software issues using the Bug Toolkit at [http://tools.cisco.com/Support/BugToolKit/.](http://tools.cisco.com/Support/BugToolKit/) If you still require assistance, open a case with the Technical Assistance Center via the Internet at

[http://tools.cisco.com/ServiceRequestTool/create/launch.do,](http://tools.cisco.com/ServiceRequestTool/create/launch.do) or contact your Cisco technical support representative and provide the representative with the information you have gathered.

**Error Message** %USMDB-3-MSGTAG004: invalid arg(s) passed to usmDbCertsWebadminNameGet

**Explanation** Invalid arguments are passed to usmDbCertsWebadminNameGet.

**Recommended Action** Copy the message exactly as it appears on the console or in the system log. Research and attempt to resolve the issue using the tools and utilities provided at <http://www.cisco.com/cisco/web/support/index.html>. With some messages, these tools and utilities will supply clarifying information. Search for resolved software issues using the Bug Toolkit at [http://tools.cisco.com/Support/BugToolKit/.](http://tools.cisco.com/Support/BugToolKit/) If you still require assistance, open a case with the Technical Assistance Center via the Internet at

[http://tools.cisco.com/ServiceRequestTool/create/launch.do,](http://tools.cisco.com/ServiceRequestTool/create/launch.do) or contact your Cisco technical support representative and provide the representative with the information you have gathered.

**Error Message** %USMDB-3-MSGTAG005: invalid arg(s) passed to usmDbCertsWebauthNameGet

**Explanation** Invalid arguments are passed to usmDbCertsWebauthNameGet.

**Recommended Action** Copy the message exactly as it appears on the console or in the system log. Research and attempt to resolve the issue using the tools and utilities provided at <http://www.cisco.com/cisco/web/support/index.html>. With some messages, these tools and utilities will supply clarifying information. Search for resolved software issues using the Bug Toolkit at [http://tools.cisco.com/Support/BugToolKit/.](http://tools.cisco.com/Support/BugToolKit/) If you still require assistance, open a case with the Technical Assistance Center via the Internet at

**Error Message** %USMDB-3-MSGTAG006: Cannot add Mobility Member, duplicate IP, Saved Member:[hex]:[hex]:[hex]:[hex]:[hex]:[hex] Member:[hex]:[hex]:[hex]:[hex]:[hex]:[hex], IP: [dec].[dec].[dec].[dec]

**Explanation** The system cannot add Mobility Member, duplicate IP, Saved Member:[hex]:[hex]:[hex]:[hex]:[hex]:[hex]:[hex]:[hex]:[hex]:[hex]:[hex]:[hex]:[hex]:[hex]. IP: [dec].[dec].[dec].[dec]

**Recommended Action** Copy the message exactly as it appears on the console or in the system log. Research and attempt to resolve the issue using the tools and utilities provided at <http://www.cisco.com/cisco/web/support/index.html>. With some messages, these tools and utilities will supply clarifying information. Search for resolved software issues using the Bug Toolkit at [http://tools.cisco.com/Support/BugToolKit/.](http://tools.cisco.com/Support/BugToolKit/) If you still require assistance, open a case with the Technical Assistance Center via the Internet at

<http://tools.cisco.com/ServiceRequestTool/create/launch.do>, or contact your Cisco technical support representative and provide the representative with the information you have gathered.

**Error Message** %USMDB-6-MSGTAG007: Error on call to sysapiRegistryGet routine with keyUDI\_PID.

**Explanation** An error has occurred on a call to the sysapiRegistryGet routine with keyUDI\_PID.

**Recommended Action** Copy the message exactly as it appears on the console or in the system log. Research and attempt to resolve the issue using the tools and utilities provided at <http://www.cisco.com/cisco/web/support/index.html>. With some messages, these tools and utilities will supply clarifying information. Search for resolved software issues using the Bug Toolkit at [http://tools.cisco.com/Support/BugToolKit/.](http://tools.cisco.com/Support/BugToolKit/) If you still require assistance, open a case with the Technical Assistance Center via the Internet at

<http://tools.cisco.com/ServiceRequestTool/create/launch.do>, or contact your Cisco technical support representative and provide the representative with the information you have gathered.

**Error Message** %USMDB-6-MSGTAG008: Error on call to sysapiRegistryGet routine with keyUDI\_VID.

**Explanation** An error has occurred on a call to the sysapiRegistryGet routine with keyUDI VID.

**Recommended Action** Copy the message exactly as it appears on the console or in the system log. Research and attempt to resolve the issue using the tools and utilities provided at <http://www.cisco.com/cisco/web/support/index.html>. With some messages, these tools and utilities will supply clarifying information. Search for resolved software issues using the Bug Toolkit at [http://tools.cisco.com/Support/BugToolKit/.](http://tools.cisco.com/Support/BugToolKit/) If you still require assistance, open a case with the Technical Assistance Center via the Internet at

**Error Message** %USMDB-3-MSGTAG009: Error on call to sysapiRegistryGet routine with keySLOT\_DATA\_STRUCT.

**Explanation** An error has occurred on a call to the sysapiRegistryGet routine with keySLOT\_DATA\_STRUCT.

**Recommended Action** Copy the message exactly as it appears on the console or in the system log. Research and attempt to resolve the issue using the tools and utilities provided at <http://www.cisco.com/cisco/web/support/index.html>. With some messages, these tools and utilities will supply clarifying information. Search for resolved software issues using the Bug Toolkit at [http://tools.cisco.com/Support/BugToolKit/.](http://tools.cisco.com/Support/BugToolKit/) If you still require assistance, open a case with the Technical Assistance Center via the Internet at

[http://tools.cisco.com/ServiceRequestTool/create/launch.do,](http://tools.cisco.com/ServiceRequestTool/create/launch.do) or contact your Cisco technical support representative and provide the representative with the information you have gathered.

**Error Message** %USMDB-3-MSGTAG010: Error on call to sysapiRegistryGet routine with keyPORT\_DATA\_STRUCT.

**Explanation** An error has occurred on a call to the sysapiRegistryGet routine with keyPORT\_DATA\_STRUCT.

**Recommended Action** Copy the message exactly as it appears on the console or in the system log. Research and attempt to resolve the issue using the tools and utilities provided at <http://www.cisco.com/cisco/web/support/index.html>. With some messages, these tools and utilities will supply clarifying information. Search for resolved software issues using the Bug Toolkit at [http://tools.cisco.com/Support/BugToolKit/.](http://tools.cisco.com/Support/BugToolKit/) If you still require assistance, open a case with the Technical Assistance Center via the Internet at

[http://tools.cisco.com/ServiceRequestTool/create/launch.do,](http://tools.cisco.com/ServiceRequestTool/create/launch.do) or contact your Cisco technical support representative and provide the representative with the information you have gathered.

**Error Message** %USMDB-3-MSGTAG011: Error on call to sysapiRegistryGet routine with keySLOT\_DATA\_STRUCT.

**Explanation** An error has occurred on a call to the sysapiRegistryGet routine with keySLOT\_DATA\_STRUCT.

**Recommended Action** Copy the message exactly as it appears on the console or in the system log. Research and attempt to resolve the issue using the tools and utilities provided at <http://www.cisco.com/cisco/web/support/index.html>. With some messages, these tools and utilities will supply clarifying information. Search for resolved software issues using the Bug Toolkit at [http://tools.cisco.com/Support/BugToolKit/.](http://tools.cisco.com/Support/BugToolKit/) If you still require assistance, open a case with the Technical Assistance Center via the Internet at

**Error Message** %USMDB-3-MSGTAG012: Error on call to sysapiRegistryGet routine with keyPORT\_DATA\_STRUCT.

**Explanation** An error has occurred on a call to the sysapiRegistryGet routine with keyPORT\_DATA\_STRUCT.

**Recommended Action** Copy the message exactly as it appears on the console or in the system log. Research and attempt to resolve the issue using the tools and utilities provided at <http://www.cisco.com/cisco/web/support/index.html>. With some messages, these tools and utilities will supply clarifying information. Search for resolved software issues using the Bug Toolkit at [http://tools.cisco.com/Support/BugToolKit/.](http://tools.cisco.com/Support/BugToolKit/) If you still require assistance, open a case with the Technical Assistance Center via the Internet at

<http://tools.cisco.com/ServiceRequestTool/create/launch.do>, or contact your Cisco technical support representative and provide the representative with the information you have gathered.

**Error Message** %USMDB-3-MSGTAG013: Error on call to sysapiRegistryGet routine with keySLOT\_DATA\_STRUCT.

**Explanation** An error has occurred on a call to the sysapiRegistryGet routine with keySLOT\_DATA\_STRUCT.

**Recommended Action** Copy the message exactly as it appears on the console or in the system log. Research and attempt to resolve the issue using the tools and utilities provided at <http://www.cisco.com/cisco/web/support/index.html>. With some messages, these tools and utilities will supply clarifying information. Search for resolved software issues using the Bug Toolkit at [http://tools.cisco.com/Support/BugToolKit/.](http://tools.cisco.com/Support/BugToolKit/) If you still require assistance, open a case with the Technical Assistance Center via the Internet at

<http://tools.cisco.com/ServiceRequestTool/create/launch.do>, or contact your Cisco technical support representative and provide the representative with the information you have gathered.

**Error Message** %USMDB-3-MSGTAG014: Error on call to sysapiRegistryGet routine with keyPORT\_DATA\_STRUCT.

**Explanation** An error has occurred on a call to the sysapiRegistryGet routine with keyPORT\_DATA\_STRUCT.

**Recommended Action** Copy the message exactly as it appears on the console or in the system log. Research and attempt to resolve the issue using the tools and utilities provided at <http://www.cisco.com/cisco/web/support/index.html>. With some messages, these tools and utilities will supply clarifying information. Search for resolved software issues using the Bug Toolkit at [http://tools.cisco.com/Support/BugToolKit/.](http://tools.cisco.com/Support/BugToolKit/) If you still require assistance, open a case with the Technical Assistance Center via the Internet at

**Error Message** %USMDB-3-MSGTAG015: Error on call to sysapiRegistryGet routine with keySLOT\_DATA\_STRUCT.

**Explanation** An error has occurred on a call to the sysapiRegistryGet routine with keySLOT\_DATA\_STRUCT.

**Recommended Action** Copy the message exactly as it appears on the console or in the system log. Research and attempt to resolve the issue using the tools and utilities provided at <http://www.cisco.com/cisco/web/support/index.html>. With some messages, these tools and utilities will supply clarifying information. Search for resolved software issues using the Bug Toolkit at [http://tools.cisco.com/Support/BugToolKit/.](http://tools.cisco.com/Support/BugToolKit/) If you still require assistance, open a case with the Technical Assistance Center via the Internet at

[http://tools.cisco.com/ServiceRequestTool/create/launch.do,](http://tools.cisco.com/ServiceRequestTool/create/launch.do) or contact your Cisco technical support representative and provide the representative with the information you have gathered.

**Error Message** %USMDB-3-MSGTAG016: Failed to open [chars]

**Explanation** The system has failed to open [chars].

**Recommended Action** Copy the message exactly as it appears on the console or in the system log. Research and attempt to resolve the issue using the tools and utilities provided at <http://www.cisco.com/cisco/web/support/index.html>. With some messages, these tools and utilities will supply clarifying information. Search for resolved software issues using the Bug Toolkit at [http://tools.cisco.com/Support/BugToolKit/.](http://tools.cisco.com/Support/BugToolKit/) If you still require assistance, open a case with the Technical Assistance Center via the Internet at

[http://tools.cisco.com/ServiceRequestTool/create/launch.do,](http://tools.cisco.com/ServiceRequestTool/create/launch.do) or contact your Cisco technical support representative and provide the representative with the information you have gathered.

**Error Message** %USMDB-3-MSGTAG017: Couldn't create flash write semaphore.

**Explanation** The system could not create a flash write semaphore.

**Recommended Action** Copy the message exactly as it appears on the console or in the system log. Research and attempt to resolve the issue using the tools and utilities provided at <http://www.cisco.com/cisco/web/support/index.html>. With some messages, these tools and utilities will supply clarifying information. Search for resolved software issues using the Bug Toolkit at [http://tools.cisco.com/Support/BugToolKit/.](http://tools.cisco.com/Support/BugToolKit/) If you still require assistance, open a case with the Technical Assistance Center via the Internet at

[http://tools.cisco.com/ServiceRequestTool/create/launch.do,](http://tools.cisco.com/ServiceRequestTool/create/launch.do) or contact your Cisco technical support representative and provide the representative with the information you have gathered.

**Error Message** %USMDB-6-MSGTAG018: Setting hardware time to [dec] [dec] [dec] [dec]:[dec]:[dec]

**Explanation** The system is setting the hardware time to [dec] [dec] [dec] [dec]:[dec]:[dec].

**Error Message** %USMDB-3-MSGTAG019: unabled to work out gmtime.

**Explanation** The system is unable to work out gmtime.

**Recommended Action** Copy the message exactly as it appears on the console or in the system log. Research and attempt to resolve the issue using the tools and utilities provided at <http://www.cisco.com/cisco/web/support/index.html>. With some messages, these tools and utilities will supply clarifying information. Search for resolved software issues using the Bug Toolkit at [http://tools.cisco.com/Support/BugToolKit/.](http://tools.cisco.com/Support/BugToolKit/) If you still require assistance, open a case with the Technical Assistance Center via the Internet at

<http://tools.cisco.com/ServiceRequestTool/create/launch.do>, or contact your Cisco technical support representative and provide the representative with the information you have gathered.

**Error Message** %USMDB-4-MSGTAG020: usmDbTimeGet:Buffer supplied too small [dec]<27 bytes

**Explanation** Buffer provided is less than the required 27 bytes.

**Recommended Action** Copy the message exactly as it appears on the console or in the system log. Research and attempt to resolve the issue using the tools and utilities provided at <http://www.cisco.com/cisco/web/support/index.html>. With some messages, these tools and utilities will supply clarifying information. Search for resolved software issues using the Bug Toolkit at [http://tools.cisco.com/Support/BugToolKit/.](http://tools.cisco.com/Support/BugToolKit/) If you still require assistance, open a case with the Technical Assistance Center via the Internet at

<http://tools.cisco.com/ServiceRequestTool/create/launch.do>, or contact your Cisco technical support representative and provide the representative with the information you have gathered.

**Error Message** %USMDB-4-MSGTAG028: LAG in transition.switch reboot DUE..!!!

**Explanation** LAG is in transition. A switch reboot is due.

**Recommended Action** Copy the message exactly as it appears on the console or in the system log. Research and attempt to resolve the issue using the tools and utilities provided at <http://www.cisco.com/cisco/web/support/index.html>. With some messages, these tools and utilities will supply clarifying information. Search for resolved software issues using the Bug Toolkit at [http://tools.cisco.com/Support/BugToolKit/.](http://tools.cisco.com/Support/BugToolKit/) If you still require assistance, open a case with the Technical Assistance Center via the Internet at

**Error Message** %USMDB-3-MSGTAG029: License operation failed with rc : [chars]..!!!

**Explanation** A license operation has failed.

**Recommended Action** Copy the message exactly as it appears on the console or in the system log. Research and attempt to resolve the issue using the tools and utilities provided at <http://www.cisco.com/cisco/web/support/index.html>. With some messages, these tools and utilities will supply clarifying information. Search for resolved software issues using the Bug Toolkit at [http://tools.cisco.com/Support/BugToolKit/.](http://tools.cisco.com/Support/BugToolKit/) If you still require assistance, open a case with the Technical Assistance Center via the Internet at

[http://tools.cisco.com/ServiceRequestTool/create/launch.do,](http://tools.cisco.com/ServiceRequestTool/create/launch.do) or contact your Cisco technical support representative and provide the representative with the information you have gathered.

**Error Message** USMDB-0-MSGTAG030: Upgraded ER image required to show version. For information regarding Emergency image Version,Please refer Controller documents.

**Explanation** An upgraded ER image is required to see the version of the image. For information regarding the emergency image version, see the controller documentation.

**Recommended Action** Copy the message exactly as it appears on the console or in the system log. Research and attempt to resolve the issue using the tools and utilities provided at <http://www.cisco.com/cisco/web/support/index.html>. With some messages, these tools and utilities will supply clarifying information. Search for resolved software issues using the Bug Toolkit at [http://tools.cisco.com/Support/BugToolKit/.](http://tools.cisco.com/Support/BugToolKit/) If you still require assistance, open a case with the Technical Assistance Center via the Internet at

[http://tools.cisco.com/ServiceRequestTool/create/launch.do,](http://tools.cisco.com/ServiceRequestTool/create/launch.do) or contact your Cisco technical support representative and provide the representative with the information you have gathered.

**Error Message** USMDB-0-MSGTAG031: %s: Null pointer passed in.

**Explanation** The null pointer has been passed to a function.

**Recommended Action** Copy the message exactly as it appears on the console or in the system log. Research and attempt to resolve the issue using the tools and utilities provided at <http://www.cisco.com/cisco/web/support/index.html>. With some messages, these tools and utilities will supply clarifying information. Search for resolved software issues using the Bug Toolkit at [http://tools.cisco.com/Support/BugToolKit/.](http://tools.cisco.com/Support/BugToolKit/) If you still require assistance, open a case with the Technical Assistance Center via the Internet at

[http://tools.cisco.com/ServiceRequestTool/create/launch.do,](http://tools.cisco.com/ServiceRequestTool/create/launch.do) or contact your Cisco technical support representative and provide the representative with the information you have gathered.

**Error Message** USMDB-0-MSGTAG032: %s: Buffer for feature name is not big enough.

**Explanation** The buffer for the feature name is not big enough.

Technical Assistance Center via the Internet at

<http://tools.cisco.com/ServiceRequestTool/create/launch.do>, or contact your Cisco technical support representative and provide the representative with the information you have gathered.

**Error Message** USMDB-0-MSGTAG033: AP software being upgraded.

**Explanation** The access point software is being upgraded.

**Recommended Action** No action is required.

**Error Message** USMDB-0-MSGTAG034: usmDbMmMwarAdd: Mobility anchorMac: [hex]:[hex]:[hex]:[hex]:[hex]:[hex]:IP: %d.%d.%d.%d lost while updating the group name.

**Explanation** Mobility anchorMac: [hex]:[hex]:[hex]:[hex]:[hex]:[hex]:IP: %d.%d.%d.%d has been lost while updating the group name.

**Recommended Action** Copy the message exactly as it appears on the console or in the system log. Research and attempt to resolve the issue using the tools and utilities provided at <http://www.cisco.com/cisco/web/support/index.html>. With some messages, these tools and utilities will supply clarifying information. Search for resolved software issues using the Bug Toolkit at [http://tools.cisco.com/Support/BugToolKit/.](http://tools.cisco.com/Support/BugToolKit/) If you still require assistance, open a case with the Technical Assistance Center via the Internet at <http://tools.cisco.com/ServiceRequestTool/create/launch.do>, or contact your Cisco technical

support representative and provide the representative with the information you have gathered.

### <span id="page-8-0"></span>**WCP Messages**

This section contains Wireless Control Protocol (WCP) messages.

**Error Message** %WCP-3-BUFF\_ALLOC\_FAILED: Out of System buffers.

**Explanation** The system is out of system buffers.

**Recommended Action** Copy the message exactly as it appears on the console or in the system log. Research and attempt to resolve the issue using the tools and utilities provided at <http://www.cisco.com/cisco/web/support/index.html>. With some messages, these tools and utilities will supply clarifying information. Search for resolved software issues using the Bug Toolkit at [http://tools.cisco.com/Support/BugToolKit/.](http://tools.cisco.com/Support/BugToolKit/) If you still require assistance, open a case with the Technical Assistance Center via the Internet at

<http://tools.cisco.com/ServiceRequestTool/create/launch.do>, or contact your Cisco technical support representative and provide the representative with the information you have gathered.

 $\mathbf I$ 

**Error Message** %WCP-3-BUFF\_INVALID: The message buffer received for processing is invalid.

**Explanation** The message buffer received for processing is invalid.

**Recommended Action** Copy the message exactly as it appears on the console or in the system log. Research and attempt to resolve the issue using the tools and utilities provided at <http://www.cisco.com/cisco/web/support/index.html>. With some messages, these tools and utilities will supply clarifying information. Search for resolved software issues using the Bug Toolkit at [http://tools.cisco.com/Support/BugToolKit/.](http://tools.cisco.com/Support/BugToolKit/) If you still require assistance, open a case with the Technical Assistance Center via the Internet at

[http://tools.cisco.com/ServiceRequestTool/create/launch.do,](http://tools.cisco.com/ServiceRequestTool/create/launch.do) or contact your Cisco technical support representative and provide the representative with the information you have gathered.

**Error Message** %WCP-3-BUFF LEN LOW: The length of the buffer [dec] bytes, is not enough to hold the data of size [dec] bytes.

**Explanation** The length of the buffer is not enough to hold the data.

**Recommended Action** Copy the message exactly as it appears on the console or in the system log. Research and attempt to resolve the issue using the tools and utilities provided at <http://www.cisco.com/cisco/web/support/index.html>. With some messages, these tools and utilities will supply clarifying information. Search for resolved software issues using the Bug Toolkit at [http://tools.cisco.com/Support/BugToolKit/.](http://tools.cisco.com/Support/BugToolKit/) If you still require assistance, open a case with the Technical Assistance Center via the Internet at

[http://tools.cisco.com/ServiceRequestTool/create/launch.do,](http://tools.cisco.com/ServiceRequestTool/create/launch.do) or contact your Cisco technical support representative and provide the representative with the information you have gathered.

**Error Message** %WCP-0-CREAT\_MUTEX\_FAILED: Failed to Create SNMP mutex for WCP task.

**Explanation** The system has failed to create an SNMP mutex for the WCP task.

**Recommended Action** Copy the message exactly as it appears on the console or in the system log. Research and attempt to resolve the issue using the tools and utilities provided at <http://www.cisco.com/cisco/web/support/index.html>. With some messages, these tools and utilities will supply clarifying information. Search for resolved software issues using the Bug Toolkit at [http://tools.cisco.com/Support/BugToolKit/.](http://tools.cisco.com/Support/BugToolKit/) If you still require assistance, open a case with the Technical Assistance Center via the Internet at

[http://tools.cisco.com/ServiceRequestTool/create/launch.do,](http://tools.cisco.com/ServiceRequestTool/create/launch.do) or contact your Cisco technical support representative and provide the representative with the information you have gathered.

**Error Message** %WCP-0-CREAT\_TASK\_FAILED: Failed to Create WCP Task.

**Explanation** The system has failed to create the WCP task.

```
Error Message %WCP-3-DISABLE_VAP_FAILED: Failed to disable the Wlans associated with 
the interface [chars].
```
**Explanation** The system has failed to disable the WLANs associated with the interface.

**Recommended Action** Copy the message exactly as it appears on the console or in the system log. Research and attempt to resolve the issue using the tools and utilities provided at <http://www.cisco.com/cisco/web/support/index.html>. With some messages, these tools and utilities will supply clarifying information. Search for resolved software issues using the Bug Toolkit at [http://tools.cisco.com/Support/BugToolKit/.](http://tools.cisco.com/Support/BugToolKit/) If you still require assistance, open a case with the Technical Assistance Center via the Internet at

<http://tools.cisco.com/ServiceRequestTool/create/launch.do>, or contact your Cisco technical support representative and provide the representative with the information you have gathered.

**Error Message** %WCP-3-GET\_ADMINSTATE\_ERR: Failed to get the admin state for the interface [dec].

**Explanation** The system has failed to get the admin state for a specified interface.

**Recommended Action** Copy the message exactly as it appears on the console or in the system log. Research and attempt to resolve the issue using the tools and utilities provided at <http://www.cisco.com/cisco/web/support/index.html>. With some messages, these tools and utilities will supply clarifying information. Search for resolved software issues using the Bug Toolkit at [http://tools.cisco.com/Support/BugToolKit/.](http://tools.cisco.com/Support/BugToolKit/) If you still require assistance, open a case with the Technical Assistance Center via the Internet at <http://tools.cisco.com/ServiceRequestTool/create/launch.do>, or contact your Cisco technical

support representative and provide the representative with the information you have gathered.

**Error Message** %WCP-3-GET\_GATEWAY\_FAILED: Failed to get the gateway for the interface [chars].

**Explanation** The system has failed to get the gateway for an interface.

**Recommended Action** Copy the message exactly as it appears on the console or in the system log. Research and attempt to resolve the issue using the tools and utilities provided at <http://www.cisco.com/cisco/web/support/index.html>. With some messages, these tools and utilities will supply clarifying information. Search for resolved software issues using the Bug Toolkit at [http://tools.cisco.com/Support/BugToolKit/.](http://tools.cisco.com/Support/BugToolKit/) If you still require assistance, open a case with the Technical Assistance Center via the Internet at

**Error Message** %WCP-3-GET\_IPADDR\_FAILED: Failed to get the IP address for the interface [chars].

**Explanation** The system has failed to get the IP address for an interface.

**Recommended Action** Copy the message exactly as it appears on the console or in the system log. Research and attempt to resolve the issue using the tools and utilities provided at <http://www.cisco.com/cisco/web/support/index.html>. With some messages, these tools and utilities will supply clarifying information. Search for resolved software issues using the Bug Toolkit at [http://tools.cisco.com/Support/BugToolKit/.](http://tools.cisco.com/Support/BugToolKit/) If you still require assistance, open a case with the Technical Assistance Center via the Internet at

[http://tools.cisco.com/ServiceRequestTool/create/launch.do,](http://tools.cisco.com/ServiceRequestTool/create/launch.do) or contact your Cisco technical support representative and provide the representative with the information you have gathered.

**Error Message** %WCP-3-GET\_MASK\_FAILED: Failed to get the net mask for the interface [chars].

**Explanation** The system has failed to get the netmask for an interface.

**Recommended Action** Copy the message exactly as it appears on the console or in the system log. Research and attempt to resolve the issue using the tools and utilities provided at <http://www.cisco.com/cisco/web/support/index.html>. With some messages, these tools and utilities will supply clarifying information. Search for resolved software issues using the Bug Toolkit at [http://tools.cisco.com/Support/BugToolKit/.](http://tools.cisco.com/Support/BugToolKit/) If you still require assistance, open a case with the Technical Assistance Center via the Internet at

[http://tools.cisco.com/ServiceRequestTool/create/launch.do,](http://tools.cisco.com/ServiceRequestTool/create/launch.do) or contact your Cisco technical support representative and provide the representative with the information you have gathered.

**Error Message** %WCP-3-GET\_VLAN\_FAILED: Failed to get the vlan id for the interface [chars].

**Explanation** The system has failed to get the VLAN ID for an interface.

**Recommended Action** Copy the message exactly as it appears on the console or in the system log. Research and attempt to resolve the issue using the tools and utilities provided at <http://www.cisco.com/cisco/web/support/index.html>. With some messages, these tools and utilities will supply clarifying information. Search for resolved software issues using the Bug Toolkit at [http://tools.cisco.com/Support/BugToolKit/.](http://tools.cisco.com/Support/BugToolKit/) If you still require assistance, open a case with the Technical Assistance Center via the Internet at

[http://tools.cisco.com/ServiceRequestTool/create/launch.do,](http://tools.cisco.com/ServiceRequestTool/create/launch.do) or contact your Cisco technical support representative and provide the representative with the information you have gathered.

**Error Message** %WCP-3-INTERNAL\_INTF\_NUM\_ERR: Failed to get the first available internal interface number.

**Explanation** The system has failed to get the first available internal interface number.

**Error Message** %WCP-3-INVALID\_REQ\_TYPE: Controller got request for invalid TLV type [chars].

**Explanation** The controller received a request for an invalid TLV type.

**Recommended Action** Copy the message exactly as it appears on the console or in the system log. Research and attempt to resolve the issue using the tools and utilities provided at <http://www.cisco.com/cisco/web/support/index.html>. With some messages, these tools and utilities will supply clarifying information. Search for resolved software issues using the Bug Toolkit at [http://tools.cisco.com/Support/BugToolKit/.](http://tools.cisco.com/Support/BugToolKit/) If you still require assistance, open a case with the Technical Assistance Center via the Internet at

<http://tools.cisco.com/ServiceRequestTool/create/launch.do>, or contact your Cisco technical support representative and provide the representative with the information you have gathered.

**Error Message** %WCP-3-INVALID\_SLOT\_PORT: The next valid slot and port cannot be retrieved for the slot [dec] and port [dec]

**Explanation** The next valid slot and port cannot be retrieved.

**Recommended Action** Copy the message exactly as it appears on the console or in the system log. Research and attempt to resolve the issue using the tools and utilities provided at <http://www.cisco.com/cisco/web/support/index.html>. With some messages, these tools and utilities will supply clarifying information. Search for resolved software issues using the Bug Toolkit at [http://tools.cisco.com/Support/BugToolKit/.](http://tools.cisco.com/Support/BugToolKit/) If you still require assistance, open a case with the Technical Assistance Center via the Internet at <http://tools.cisco.com/ServiceRequestTool/create/launch.do>, or contact your Cisco technical

support representative and provide the representative with the information you have gathered.

**Error Message** %WCP-3-IOCTL\_FAILED: The ioctl system call failed for the option [chars].

**Explanation** The IOCTL system call has failed.

**Recommended Action** Copy the message exactly as it appears on the console or in the system log. Research and attempt to resolve the issue using the tools and utilities provided at <http://www.cisco.com/cisco/web/support/index.html>. With some messages, these tools and utilities will supply clarifying information. Search for resolved software issues using the Bug Toolkit at [http://tools.cisco.com/Support/BugToolKit/.](http://tools.cisco.com/Support/BugToolKit/) If you still require assistance, open a case with the Technical Assistance Center via the Internet at

**Error Message** %WCP-3-KEEPALIVE\_LOST: Lost keepalives from [chars].

**Explanation** The system has lost keepalives. The expected event on a socket did not occur.

**Recommended Action** Copy the message exactly as it appears on the console or in the system log. Research and attempt to resolve the issue using the tools and utilities provided at <http://www.cisco.com/cisco/web/support/index.html>. With some messages, these tools and utilities will supply clarifying information. Search for resolved software issues using the Bug Toolkit at [http://tools.cisco.com/Support/BugToolKit/.](http://tools.cisco.com/Support/BugToolKit/) If you still require assistance, open a case with the Technical Assistance Center via the Internet at

[http://tools.cisco.com/ServiceRequestTool/create/launch.do,](http://tools.cisco.com/ServiceRequestTool/create/launch.do) or contact your Cisco technical support representative and provide the representative with the information you have gathered.

**Error Message** %WCP-3-MGMT\_GATEWAY\_ILLEGAL: Management interface gateway [chars] is illegal.

**Explanation** The management interface gateway is illegal.

**Recommended Action** Copy the message exactly as it appears on the console or in the system log. Research and attempt to resolve the issue using the tools and utilities provided at <http://www.cisco.com/cisco/web/support/index.html>. With some messages, these tools and utilities will supply clarifying information. Search for resolved software issues using the Bug Toolkit at [http://tools.cisco.com/Support/BugToolKit/.](http://tools.cisco.com/Support/BugToolKit/) If you still require assistance, open a case with the Technical Assistance Center via the Internet at

[http://tools.cisco.com/ServiceRequestTool/create/launch.do,](http://tools.cisco.com/ServiceRequestTool/create/launch.do) or contact your Cisco technical support representative and provide the representative with the information you have gathered.

**Error Message** %WCP-3-MGMT\_IP\_ILLEGAL: Management interface IP address [chars] is illegal.

**Explanation** The management interface IP address is illegal.

**Recommended Action** Copy the message exactly as it appears on the console or in the system log. Research and attempt to resolve the issue using the tools and utilities provided at <http://www.cisco.com/cisco/web/support/index.html>. With some messages, these tools and utilities will supply clarifying information. Search for resolved software issues using the Bug Toolkit at [http://tools.cisco.com/Support/BugToolKit/.](http://tools.cisco.com/Support/BugToolKit/) If you still require assistance, open a case with the Technical Assistance Center via the Internet at

[http://tools.cisco.com/ServiceRequestTool/create/launch.do,](http://tools.cisco.com/ServiceRequestTool/create/launch.do) or contact your Cisco technical support representative and provide the representative with the information you have gathered.

**Error Message** %WCP-3-MGMT\_NETMASK\_ILLEGAL: Management interface netmask [chars] is illegal.

**Explanation** The management interface netmask is illegal.

```
Error Message %WCP-3-MSG_LEN_ZERO: The message received for processing has zero 
length.
```
**Explanation** The message received for processing has a zero length.

**Recommended Action** Copy the message exactly as it appears on the console or in the system log. Research and attempt to resolve the issue using the tools and utilities provided at <http://www.cisco.com/cisco/web/support/index.html>. With some messages, these tools and utilities will supply clarifying information. Search for resolved software issues using the Bug Toolkit at [http://tools.cisco.com/Support/BugToolKit/.](http://tools.cisco.com/Support/BugToolKit/) If you still require assistance, open a case with the Technical Assistance Center via the Internet at

<http://tools.cisco.com/ServiceRequestTool/create/launch.do>, or contact your Cisco technical support representative and provide the representative with the information you have gathered.

**Error Message** %WCP-3-MSG\_TYPE\_UNKNOWN: Unknown message type [dec] received for processing.

**Explanation** An unknown message type has been received for processing by the WCP task.

**Recommended Action** Copy the message exactly as it appears on the console or in the system log. Research and attempt to resolve the issue using the tools and utilities provided at <http://www.cisco.com/cisco/web/support/index.html>. With some messages, these tools and utilities will supply clarifying information. Search for resolved software issues using the Bug Toolkit at [http://tools.cisco.com/Support/BugToolKit/.](http://tools.cisco.com/Support/BugToolKit/) If you still require assistance, open a case with the Technical Assistance Center via the Internet at <http://tools.cisco.com/ServiceRequestTool/create/launch.do>, or contact your Cisco technical

support representative and provide the representative with the information you have gathered.

**Error Message** %WCP-3-PDU\_TRANSMIT\_FAILED: Failed to transmit the PDU for the command [chars].Return code:[dec].

**Explanation** The system has failed to transmit the WCP PDU to the SCP.

**Recommended Action** Copy the message exactly as it appears on the console or in the system log. Research and attempt to resolve the issue using the tools and utilities provided at <http://www.cisco.com/cisco/web/support/index.html>. With some messages, these tools and utilities will supply clarifying information. Search for resolved software issues using the Bug Toolkit at [http://tools.cisco.com/Support/BugToolKit/.](http://tools.cisco.com/Support/BugToolKit/) If you still require assistance, open a case with the Technical Assistance Center via the Internet at

**Error Message** %WCP-3-SEM\_TAKE\_FAILED: Could not take a semaphore lock on the global snmp structure.

**Explanation** The system could not take a semaphore lock on the global SNMP structure.

**Recommended Action** Copy the message exactly as it appears on the console or in the system log. Research and attempt to resolve the issue using the tools and utilities provided at <http://www.cisco.com/cisco/web/support/index.html>. With some messages, these tools and utilities will supply clarifying information. Search for resolved software issues using the Bug Toolkit at [http://tools.cisco.com/Support/BugToolKit/.](http://tools.cisco.com/Support/BugToolKit/) If you still require assistance, open a case with the Technical Assistance Center via the Internet at

[http://tools.cisco.com/ServiceRequestTool/create/launch.do,](http://tools.cisco.com/ServiceRequestTool/create/launch.do) or contact your Cisco technical support representative and provide the representative with the information you have gathered.

**Error Message** %WCP-3-SET\_IPADDR\_FAILED: Failed to set IP address for the interface [chars].

**Explanation** The system has failed to set the IP address for an interface.

**Recommended Action** Copy the message exactly as it appears on the console or in the system log. Research and attempt to resolve the issue using the tools and utilities provided at <http://www.cisco.com/cisco/web/support/index.html>. With some messages, these tools and utilities will supply clarifying information. Search for resolved software issues using the Bug Toolkit at [http://tools.cisco.com/Support/BugToolKit/.](http://tools.cisco.com/Support/BugToolKit/) If you still require assistance, open a case with the Technical Assistance Center via the Internet at

[http://tools.cisco.com/ServiceRequestTool/create/launch.do,](http://tools.cisco.com/ServiceRequestTool/create/launch.do) or contact your Cisco technical support representative and provide the representative with the information you have gathered.

**Error Message** %WCP-3-SET\_VLAN\_FAILED: Failed to set vlan ID for the interface [chars].

**Explanation** The system has failed to set the VLAN ID for an interface.

**Recommended Action** Copy the message exactly as it appears on the console or in the system log. Research and attempt to resolve the issue using the tools and utilities provided at <http://www.cisco.com/cisco/web/support/index.html>. With some messages, these tools and utilities will supply clarifying information. Search for resolved software issues using the Bug Toolkit at [http://tools.cisco.com/Support/BugToolKit/.](http://tools.cisco.com/Support/BugToolKit/) If you still require assistance, open a case with the Technical Assistance Center via the Internet at

[http://tools.cisco.com/ServiceRequestTool/create/launch.do,](http://tools.cisco.com/ServiceRequestTool/create/launch.do) or contact your Cisco technical support representative and provide the representative with the information you have gathered.

**Error Message** %WCP-3-SOCK\_CREAT\_FAILED: Failed to create a datagram socket.

**Explanation** The system has failed to create a datagram socket.

**Error Message** %WCP-3-SOCK\_OPT\_FAILED: Failed to set the socket option [chars].

**Explanation** The system has failed to set the socket option.

**Recommended Action** Copy the message exactly as it appears on the console or in the system log. Research and attempt to resolve the issue using the tools and utilities provided at <http://www.cisco.com/cisco/web/support/index.html>. With some messages, these tools and utilities will supply clarifying information. Search for resolved software issues using the Bug Toolkit at [http://tools.cisco.com/Support/BugToolKit/.](http://tools.cisco.com/Support/BugToolKit/) If you still require assistance, open a case with the Technical Assistance Center via the Internet at

<http://tools.cisco.com/ServiceRequestTool/create/launch.do>, or contact your Cisco technical support representative and provide the representative with the information you have gathered.

**Error Message** %WCP-3-SOCK\_RECV\_FAILED: Failed to receive a packet from ip address [chars]: port [dec].

**Explanation** The system has failed to receive a packet on a socket.

**Recommended Action** Copy the message exactly as it appears on the console or in the system log. Research and attempt to resolve the issue using the tools and utilities provided at <http://www.cisco.com/cisco/web/support/index.html>. With some messages, these tools and utilities will supply clarifying information. Search for resolved software issues using the Bug Toolkit at [http://tools.cisco.com/Support/BugToolKit/.](http://tools.cisco.com/Support/BugToolKit/) If you still require assistance, open a case with the Technical Assistance Center via the Internet at

<http://tools.cisco.com/ServiceRequestTool/create/launch.do>, or contact your Cisco technical support representative and provide the representative with the information you have gathered.

**Error Message** %WCP-3-SOURCE\_INVALID: The message buffer received for processing is from an invalid source.

**Explanation** The message buffer received for processing is from an invalid source.

**Recommended Action** Copy the message exactly as it appears on the console or in the system log. Research and attempt to resolve the issue using the tools and utilities provided at <http://www.cisco.com/cisco/web/support/index.html>. With some messages, these tools and utilities will supply clarifying information. Search for resolved software issues using the Bug Toolkit at [http://tools.cisco.com/Support/BugToolKit/.](http://tools.cisco.com/Support/BugToolKit/) If you still require assistance, open a case with the Technical Assistance Center via the Internet at

<http://tools.cisco.com/ServiceRequestTool/create/launch.do>, or contact your Cisco technical support representative and provide the representative with the information you have gathered.

**Error Message** %WCP-7-WCP\_PORT\_BOUND: WCP task is bound to port number [dec].

**Explanation** The port number to which the WCP task is bound to is displayed.

**Recommended Action** No action is required.

 $\mathbf I$ 

**Error Message** %WCP-7-WCP\_PROCESS\_ERROR: wcp process error: The function [chars] failed.

**Explanation** A WCP process error has occurred.

**Recommended Action** No action is required.

### <span id="page-17-0"></span>**WEB Messages**

This section contains web (WEB) messages.

**Error Message** %WEB-3-FORM\_SUBMIT\_FAILED: Form submission failed for file:[chars]. No action taken.

**Explanation** A form submit action has failed on the HTML file.

**Recommended Action** Copy the message exactly as it appears on the console or in the system log. Research and attempt to resolve the issue using the tools and utilities provided at <http://www.cisco.com/cisco/web/support/index.html>. With some messages, these tools and utilities will supply clarifying information. Search for resolved software issues using the Bug Toolkit at [http://tools.cisco.com/Support/BugToolKit/.](http://tools.cisco.com/Support/BugToolKit/) If you still require assistance, open a case with the Technical Assistance Center via the Internet at

[http://tools.cisco.com/ServiceRequestTool/create/launch.do,](http://tools.cisco.com/ServiceRequestTool/create/launch.do) or contact your Cisco technical support representative and provide the representative with the information you have gathered.

**Error Message** %WEB-3-INVALID\_ACCESS\_LEVEL: Access level is invalid for SNMPv3 user [chars].

**Explanation** The access level is invalid for this SNMPv3 user.

**Recommended Action** Copy the message exactly as it appears on the console or in the system log. Research and attempt to resolve the issue using the tools and utilities provided at <http://www.cisco.com/cisco/web/support/index.html>. With some messages, these tools and utilities will supply clarifying information. Search for resolved software issues using the Bug Toolkit at [http://tools.cisco.com/Support/BugToolKit/.](http://tools.cisco.com/Support/BugToolKit/) If you still require assistance, open a case with the Technical Assistance Center via the Internet at

[http://tools.cisco.com/ServiceRequestTool/create/launch.do,](http://tools.cisco.com/ServiceRequestTool/create/launch.do) or contact your Cisco technical support representative and provide the representative with the information you have gathered.

**Error Message** %WEB-3-INVALID\_AP\_KEY: Invalid AP Hash Key Provided

**Explanation** The system has detected an invalid AP hash key.

```
Error Message %WEB-3-INVALID_AUTH_PROTO: Invalid authentication protocol for SNMPv3 
user [chars].
```
**Explanation** The authentication protocol is invalid for the SNMPv3 user.

**Recommended Action** Copy the message exactly as it appears on the console or in the system log. Research and attempt to resolve the issue using the tools and utilities provided at <http://www.cisco.com/cisco/web/support/index.html>. With some messages, these tools and utilities will supply clarifying information. Search for resolved software issues using the Bug Toolkit at [http://tools.cisco.com/Support/BugToolKit/.](http://tools.cisco.com/Support/BugToolKit/) If you still require assistance, open a case with the Technical Assistance Center via the Internet at

<http://tools.cisco.com/ServiceRequestTool/create/launch.do>, or contact your Cisco technical support representative and provide the representative with the information you have gathered.

**Error Message** %WEB-3-INVALID\_NLS\_TOKEN: NLS String [[dec]] Not Found.

**Explanation** The NLS string has not been found.

**Recommended Action** Copy the message exactly as it appears on the console or in the system log. Research and attempt to resolve the issue using the tools and utilities provided at <http://www.cisco.com/cisco/web/support/index.html>. With some messages, these tools and utilities will supply clarifying information. Search for resolved software issues using the Bug Toolkit at [http://tools.cisco.com/Support/BugToolKit/.](http://tools.cisco.com/Support/BugToolKit/) If you still require assistance, open a case with the Technical Assistance Center via the Internet at

<http://tools.cisco.com/ServiceRequestTool/create/launch.do>, or contact your Cisco technical support representative and provide the representative with the information you have gathered.

**Error Message** %WEB-3-INVALID\_PRIV\_PROTO: Unknown privacy protocol for SNMPv3 user [chars].

**Explanation** The system has detected an unknown privacy protocol for the SNMPv3 user.

**Recommended Action** Copy the message exactly as it appears on the console or in the system log. Research and attempt to resolve the issue using the tools and utilities provided at <http://www.cisco.com/cisco/web/support/index.html>. With some messages, these tools and utilities will supply clarifying information. Search for resolved software issues using the Bug Toolkit at [http://tools.cisco.com/Support/BugToolKit/.](http://tools.cisco.com/Support/BugToolKit/) If you still require assistance, open a case with the Technical Assistance Center via the Internet at

**Error Message** %WEB-3-INVALID\_TFTP\_DNLDCODE: TFTP download failed with unknown failure code.

**Explanation** A TFTP download has failed. The failure code is unknown.

**Recommended Action** Copy the message exactly as it appears on the console or in the system log. Research and attempt to resolve the issue using the tools and utilities provided at <http://www.cisco.com/cisco/web/support/index.html>. With some messages, these tools and utilities will supply clarifying information. Search for resolved software issues using the Bug Toolkit at [http://tools.cisco.com/Support/BugToolKit/.](http://tools.cisco.com/Support/BugToolKit/) If you still require assistance, open a case with the Technical Assistance Center via the Internet at

[http://tools.cisco.com/ServiceRequestTool/create/launch.do,](http://tools.cisco.com/ServiceRequestTool/create/launch.do) or contact your Cisco technical support representative and provide the representative with the information you have gathered.

**Error Message** %WEB-3-INVALID\_USERNAME: EwsContext cachedUsername is empty!

**Explanation** The cached username is empty.

**Recommended Action** Copy the message exactly as it appears on the console or in the system log. Research and attempt to resolve the issue using the tools and utilities provided at <http://www.cisco.com/cisco/web/support/index.html>. With some messages, these tools and utilities will supply clarifying information. Search for resolved software issues using the Bug Toolkit at [http://tools.cisco.com/Support/BugToolKit/.](http://tools.cisco.com/Support/BugToolKit/) If you still require assistance, open a case with the Technical Assistance Center via the Internet at

[http://tools.cisco.com/ServiceRequestTool/create/launch.do,](http://tools.cisco.com/ServiceRequestTool/create/launch.do) or contact your Cisco technical support representative and provide the representative with the information you have gathered.

```
Error Message %WEB-3-LOCAL_AUTH_FAILED: # (prty_order_local_auth.html) Form 
Submission Failed. NoAction Taken..
```
**Explanation** Form submission has failed.

**Recommended Action** Copy the message exactly as it appears on the console or in the system log. Research and attempt to resolve the issue using the tools and utilities provided at <http://www.cisco.com/cisco/web/support/index.html>. With some messages, these tools and utilities will supply clarifying information. Search for resolved software issues using the Bug Toolkit at [http://tools.cisco.com/Support/BugToolKit/.](http://tools.cisco.com/Support/BugToolKit/) If you still require assistance, open a case with the Technical Assistance Center via the Internet at

[http://tools.cisco.com/ServiceRequestTool/create/launch.do,](http://tools.cisco.com/ServiceRequestTool/create/launch.do) or contact your Cisco technical support representative and provide the representative with the information you have gathered.

**Error Message** %WEB-3-NLS\_LIST\_NOT\_FOUND: NLS List [[chars]] not found.

**Explanation** The NLS List has not been found.

```
Error Message %WEB-3-NLS_STR_NOT_FOUND: NLS String [[dec]] Not Found for Key: 
[chars]
```
**Explanation** The NLS string has not been found.

**Recommended Action** Copy the message exactly as it appears on the console or in the system log. Research and attempt to resolve the issue using the tools and utilities provided at <http://www.cisco.com/cisco/web/support/index.html>. With some messages, these tools and utilities will supply clarifying information. Search for resolved software issues using the Bug Toolkit at [http://tools.cisco.com/Support/BugToolKit/.](http://tools.cisco.com/Support/BugToolKit/) If you still require assistance, open a case with the Technical Assistance Center via the Internet at

<http://tools.cisco.com/ServiceRequestTool/create/launch.do>, or contact your Cisco technical support representative and provide the representative with the information you have gathered.

**Error Message** %WEB-3-PARTY\_ORDER\_NET\_FAILED: # (prty\_order\_net.html) Form Submission Failed. No ActionTaken..

**Explanation** Form submission has failed.

**Recommended Action** Copy the message exactly as it appears on the console or in the system log. Research and attempt to resolve the issue using the tools and utilities provided at <http://www.cisco.com/cisco/web/support/index.html>. With some messages, these tools and utilities will supply clarifying information. Search for resolved software issues using the Bug Toolkit at [http://tools.cisco.com/Support/BugToolKit/.](http://tools.cisco.com/Support/BugToolKit/) If you still require assistance, open a case with the Technical Assistance Center via the Internet at <http://tools.cisco.com/ServiceRequestTool/create/launch.do>, or contact your Cisco technical support representative and provide the representative with the information you have gathered.

**Error Message** %WEB-3-USDB\_SAVE\_FAILED: The Local Users Database could not be saved to flash.

**Explanation** The local users database could not be saved to the flash.

**Recommended Action** Copy the message exactly as it appears on the console or in the system log. Research and attempt to resolve the issue using the tools and utilities provided at <http://www.cisco.com/cisco/web/support/index.html>. With some messages, these tools and utilities will supply clarifying information. Search for resolved software issues using the Bug Toolkit at [http://tools.cisco.com/Support/BugToolKit/.](http://tools.cisco.com/Support/BugToolKit/) If you still require assistance, open a case with the Technical Assistance Center via the Internet at

**Error Message** %WEB-3-USER\_NOT\_PRIVILEDGED: Form Submission Failed. The user doesn't have the right privileges.

**Explanation** Form submission has failed. The user does not have the correct privileges.

**Recommended Action** Copy the message exactly as it appears on the console or in the system log. Research and attempt to resolve the issue using the tools and utilities provided at <http://www.cisco.com/cisco/web/support/index.html>. With some messages, these tools and utilities will supply clarifying information. Search for resolved software issues using the Bug Toolkit at [http://tools.cisco.com/Support/BugToolKit/.](http://tools.cisco.com/Support/BugToolKit/) If you still require assistance, open a case with the Technical Assistance Center via the Internet at

[http://tools.cisco.com/ServiceRequestTool/create/launch.do,](http://tools.cisco.com/ServiceRequestTool/create/launch.do) or contact your Cisco technical support representative and provide the representative with the information you have gathered.

#### <span id="page-21-0"></span>**WPS Messages**

This section contains wireless protection policy (WPS) messages.

**Error Message** %WPS-6-CONVERT\_OLD\_SIG\_TO\_NEW: Old version of signature configuration file detected.

**Explanation** An old version of the signature configuration file has been detected. Convert it to the new format.

**Recommended Action** This is a debug message only. No action is required.

**Error Message** %WPS-3-ERR\_OPEN\_SIG: Error opening new sig file

**Explanation** An error has occurred while opening a new signature file.

**Recommended Action** Make sure the signature file is downloaded properly.

**Error Message** %WPS-3-ERROR\_MASK\_NON\_HEX: mask string [chars] has non-Hex digits

**Explanation** A mask string has the non-Hex digits.

**Recommended Action** Specify a mask string that has Hex digits.

**Error Message** %WPS-3-ERROR\_PARSE\_CST\_SIG: Error parsing custom sig file.

**Explanation** An error has occurred while parsing the custom signature file.

**Recommended Action** Download a new custom signature file to the system.

**Error Message** %WPS-3-ERROR\_PARSE\_SIG\_LINE: Error parsing at line [dec] of new sig file

**Explanation** An error has occurred while parsing at the line of a new signature file.

**Recommended Action** Ensure the signature line has the proper syntax.

**Error Message** %WPS-3-ERROR\_PARSE\_STD\_SIG\_FILE: Error parsing standard sig file.

**Explanation** An error has occurred while parsing a standard signature file.

**Recommended Action** Download a new standard signature file to the system.

**Error Message** %WPS-3-ERROR\_PATTERN\_NON\_HEX: pattern string [chars] has non-Hex digits

**Explanation** A pattern string has the non-Hex digits.

**Recommended Action** Specify a pattern string with Hex digits.

**Error Message** %WPS-3-ERROR\_RETRIEVE\_FILE: Error reading file [chars] from flash

**Explanation** An error has occurred while retrieving a file from the flash.

**Recommended Action** Copy the message exactly as it appears on the console or in the system log. Research and attempt to resolve the issue using the tools and utilities provided at <http://www.cisco.com/cisco/web/support/index.html>. With some messages, these tools and utilities will supply clarifying information. Search for resolved software issues using the Bug Toolkit at [http://tools.cisco.com/Support/BugToolKit/.](http://tools.cisco.com/Support/BugToolKit/) If you still require assistance, open a case with the Technical Assistance Center via the Internet at

<http://tools.cisco.com/ServiceRequestTool/create/launch.do>, or contact your Cisco technical support representative and provide the representative with the information you have gathered.

**Error Message** %WPS-3-ERROR\_SEND\_SIG\_ADD: Error sending sig Add message to LWAPP

**Explanation** An error has occurred while sending a signature add message to the LWAPP.

**Recommended Action** Copy the message exactly as it appears on the console or in the system log. Research and attempt to resolve the issue using the tools and utilities provided at <http://www.cisco.com/cisco/web/support/index.html>. With some messages, these tools and utilities will supply clarifying information. Search for resolved software issues using the Bug Toolkit at [http://tools.cisco.com/Support/BugToolKit/.](http://tools.cisco.com/Support/BugToolKit/) If you still require assistance, open a case with the Technical Assistance Center via the Internet at

<http://tools.cisco.com/ServiceRequestTool/create/launch.do>, or contact your Cisco technical support representative and provide the representative with the information you have gathered.

 $\mathbf I$ 

**Error Message** %WPS-3-ERROR\_SEND\_SIG\_DISABLE\_MSG: Error sending sig disable message to LWAPP

**Explanation** An error has occurred while sending a signature disable message to the LWAPP.

**Recommended Action** Copy the message exactly as it appears on the console or in the system log. Research and attempt to resolve the issue using the tools and utilities provided at <http://www.cisco.com/cisco/web/support/index.html>. With some messages, these tools and utilities will supply clarifying information. Search for resolved software issues using the Bug Toolkit at [http://tools.cisco.com/Support/BugToolKit/.](http://tools.cisco.com/Support/BugToolKit/) If you still require assistance, open a case with the Technical Assistance Center via the Internet at

[http://tools.cisco.com/ServiceRequestTool/create/launch.do,](http://tools.cisco.com/ServiceRequestTool/create/launch.do) or contact your Cisco technical support representative and provide the representative with the information you have gathered.

**Error Message** %WPS-3-ERROR\_SEND\_SIG\_ENABLE\_MSG: Error sending sig enable message to LWAPP

**Explanation** An error has occurred while sending a signature enable message to the LWAPP.

**Recommended Action** Copy the message exactly as it appears on the console or in the system log. Research and attempt to resolve the issue using the tools and utilities provided at <http://www.cisco.com/cisco/web/support/index.html>. With some messages, these tools and utilities will supply clarifying information. Search for resolved software issues using the Bug Toolkit at [http://tools.cisco.com/Support/BugToolKit/.](http://tools.cisco.com/Support/BugToolKit/) If you still require assistance, open a case with the Technical Assistance Center via the Internet at

[http://tools.cisco.com/ServiceRequestTool/create/launch.do,](http://tools.cisco.com/ServiceRequestTool/create/launch.do) or contact your Cisco technical support representative and provide the representative with the information you have gathered.

**Error Message** %WPS-3-ERR\_PARSE\_REV: Error parsing revision number

**Explanation** An error has occurred while parsing a signature revision number.

**Recommended Action** Make sure that the revision number is 1.

**Error Message** %WPS-3-ERR\_RD\_LN: Error reading line [dec] from new sig file

**Explanation** An error has occurred while reading a line from the new signature file.

**Recommended Action** Ensure the signature line has the proper syntax.

**Error Message** %WPS-3-ERR\_READ\_SIG\_REV: Error reading sig revision number **Explanation** An error has occurred while reading the signature revision number. **Recommended Action** Specify the revision number at the first line of the signature file. **Error Message** %WPS-3-FAIL\_MERGE\_SIG: unable to merge rev [chars] sig with existing sig

**Explanation** The system is unable to merge signatures with existing signatures.

**Recommended Action** Copy the message exactly as it appears on the console or in the system log. Research and attempt to resolve the issue using the tools and utilities provided at <http://www.cisco.com/cisco/web/support/index.html>. With some messages, these tools and utilities will supply clarifying information. Search for resolved software issues using the Bug Toolkit at [http://tools.cisco.com/Support/BugToolKit/.](http://tools.cisco.com/Support/BugToolKit/) If you still require assistance, open a case with the Technical Assistance Center via the Internet at

<http://tools.cisco.com/ServiceRequestTool/create/launch.do>, or contact your Cisco technical support representative and provide the representative with the information you have gathered.

**Error Message** %WPS-3-FAIL\_NOTIFY\_LWAPP\_SIG\_FILE: Unable to notify LWAPP of new sig file

**Explanation** The system is unable to notify the LWAPP of a new signature file.

**Recommended Action** Copy the message exactly as it appears on the console or in the system log. Research and attempt to resolve the issue using the tools and utilities provided at <http://www.cisco.com/cisco/web/support/index.html>. With some messages, these tools and utilities will supply clarifying information. Search for resolved software issues using the Bug Toolkit at [http://tools.cisco.com/Support/BugToolKit/.](http://tools.cisco.com/Support/BugToolKit/) If you still require assistance, open a case with the Technical Assistance Center via the Internet at

<http://tools.cisco.com/ServiceRequestTool/create/launch.do>, or contact your Cisco technical support representative and provide the representative with the information you have gathered.

**Error Message** %WPS-6-IDS\_TOKEN\_INTERVAL\_DEF: Sig Interval set to default

**Explanation** The signature interval has been set to the default.

**Recommended Action** No action is required.

**Error Message** %WPS-3-INVALID\_SIG\_TOKEN: Invalid sig token [chars]

**Explanation** The system has detected an invalid signature token.

**Recommended Action** Correct the signature token that is invalid.

**Error Message** %WPS-3-INV\_VER: Error invalid version [chars]

**Explanation** The error signature version is invalid.

**Recommended Action** Ensure that the revision number is 1.

 $\mathbf I$ 

**Error Message** %WPS-4-MFP\_INVALID\_EVENT\_TYPE: MFP Ignoring invalid event type ([int]) from [hex]:[hex]:[hex]:[hex]:[hex]:[hex]

**Explanation** MFP ignores the invalid event type.

**Recommended Action** This is a debug message only. No action is required.

**Error Message** %WPS-3-MFP\_LINK\_MISSING: MFP Missing link at the [chars] of table

**Explanation** MFP is missing a link in the table.

**Recommended Action** Copy the message exactly as it appears on the console or in the system log. Research and attempt to resolve the issue using the tools and utilities provided at <http://www.cisco.com/cisco/web/support/index.html>. With some messages, these tools and utilities will supply clarifying information. Search for resolved software issues using the Bug Toolkit at [http://tools.cisco.com/Support/BugToolKit/.](http://tools.cisco.com/Support/BugToolKit/) If you still require assistance, open a case with the Technical Assistance Center via the Internet at

[http://tools.cisco.com/ServiceRequestTool/create/launch.do,](http://tools.cisco.com/ServiceRequestTool/create/launch.do) or contact your Cisco technical support representative and provide the representative with the information you have gathered.

**Error Message** %WPS-0-MFP\_STAT\_NO\_QUEUE: MFP Stats task has no queue

**Explanation** The MFP statistics task has no queue.

**Recommended Action** Copy the message exactly as it appears on the console or in the system log. Research and attempt to resolve the issue using the tools and utilities provided at <http://www.cisco.com/cisco/web/support/index.html>. With some messages, these tools and utilities will supply clarifying information. Search for resolved software issues using the Bug Toolkit at [http://tools.cisco.com/Support/BugToolKit/.](http://tools.cisco.com/Support/BugToolKit/) If you still require assistance, open a case with the Technical Assistance Center via the Internet at

[http://tools.cisco.com/ServiceRequestTool/create/launch.do,](http://tools.cisco.com/ServiceRequestTool/create/launch.do) or contact your Cisco technical support representative and provide the representative with the information you have gathered.

**Error Message** %WPS-3-MFP\_UNLINK\_ERR: MFP Can't unlink entry from table

**Explanation** MFP cannot unlink an entry from the table.

**Recommended Action** Copy the message exactly as it appears on the console or in the system log. Research and attempt to resolve the issue using the tools and utilities provided at <http://www.cisco.com/cisco/web/support/index.html>. With some messages, these tools and utilities will supply clarifying information. Search for resolved software issues using the Bug Toolkit at [http://tools.cisco.com/Support/BugToolKit/.](http://tools.cisco.com/Support/BugToolKit/) If you still require assistance, open a case with the Technical Assistance Center via the Internet at

[http://tools.cisco.com/ServiceRequestTool/create/launch.do,](http://tools.cisco.com/ServiceRequestTool/create/launch.do) or contact your Cisco technical support representative and provide the representative with the information you have gathered.

**Error Message** %WPS-3-MISSING SIG TOKEN: Missing token, the symbol parsed=[chars]

**Explanation** A signature token is missing.

**Recommended Action** Correct the signature token that is missing.

**Error Message** %WPS-3-NO\_SIG\_REV: Sig file does not have revision number

**Explanation** The signature file does not have a revision number.

**Recommended Action** Specify the revision number at the first line of the signature file, which has to be a of value 1.

**Error Message** %WPS-3-NO\_VALUE\_SIG\_TOKEN: No value specified for token [chars]

**Explanation** No value is specified for the signature token.

**Recommended Action** Specify the value for the token.

**Error Message** %WPS-3-READ\_SIG\_FILE\_FAIL: Error reading line [dec] of new signature file

**Explanation** The system cannot read a new signature file.

**Recommended Action** Check the signature file on the line to ensure it has the proper syntax.

**Error Message** %WPS-4-SIG\_ALARM\_OFF: AP [hex]:[hex]:[hex]:[hex]:[hex]:[hex] : Alarm OFF, [chars] sig [chars], track=[chars] preced=[dec] hits=[dec] slot=[dec] channel=[dec]

**Explanation** The signature alarm is off.

**Recommended Action** This is a debug message only. No action is required.

**Error Message** %WPS-4-SIG\_ALARM\_OFF\_CONT: ...continue, source mac= [hex]:[hex]:[hex]:[hex]:[hex]:[hex]

**Explanation** ...continue. The signature alarm is off.

**Recommended Action** This is a debug message only. No action is required.

**Error Message** %WPS-3-SIG\_PTRN\_DEL\_NUM\_INV: illegal number of pattern delimiters [chars].

**Explanation** The number of pattern delimiters is invalid.

**Recommended Action** The maximal delimiter number is 3.

**Error Message** %WPS-3-SIG\_PTRN\_INV: invalid pattern [chars] in Version 1 signature.

**Explanation** The signature pattern is invalid.

**Recommended Action** Correct the signature pattern.

Г

**Error Message** %WPS-3-SIG\_PTRN\_INV\_OFF: invalid offset [chars] in Version 1 signature

**Explanation** The signature pattern offset is invalid.

**Recommended Action** Specify the correct pattern offset.

**Error Message** %WPS-3-SIG\_PTRN\_INV\_OFF\_MAX: offset [chars] in Version 1 signature too big; max value =  $[dec]$ 

**Explanation** The signature pattern offset value is invalid.

**Recommended Action** Specify the correct pattern offset value.

**Error Message** %WPS-3-SIG\_PTRN\_INV\_OFF\_STRT\_D: invalid pattern offset Start value [dec] in Version 1 signature

**Explanation** The signature pattern offset start is invalid.

**Recommended Action** Specify the correct offset start value.

**Error Message** %WPS-3-SIG\_PTRN\_INV\_OFF\_STRT\_S: invalid pattern offset Start value [chars] in Version 1 signature

**Explanation** The signature pattern offset start is invalid.

**Recommended Action** Specify the correct offset start value.

**Error Message** %WPS-3-SIG\_PTRN\_LEN\_OVER: pattern string cannot specify more than [dec] octets in Version 1 signatures

**Explanation** The pattern string length is too big.

**Recommended Action** Specify the correct pattern string.

**Error Message** %WPS-3-SIG\_PTRN\_MASK\_EQ: pattern string and mask must be of equal length in Version 1 signatures

**Explanation** The pattern string and mask must have an equal length.

**Recommended Action** Make sure that the pattern string and mask have an equal length.

**Error Message** %WPS-3-SIG\_PTRN\_MASK\_EVEN: pattern string and mask must have an even number of bytes in Version 1 signatures

**Explanation** The pattern string and mask must have an even number of bytes.

**Recommended Action** Make sure that the pattern string and mask have an even number of bytes.

**Error Message** %WPS-3-SIG\_PTRN\_MASK\_NULL: pattern string and mask have no any bytes specified

**Explanation** The pattern string and mask do not have any bytes specified.

**Recommended Action** Specify the pattern and mask.

**Error Message** %WPS-3-SIG\_PTRN\_MASK\_STR\_INV: [chars] string [chars] has non-Hex digits

**Explanation** The signature pattern or mask string is invalid. It has non-Hex digits.

**Recommended Action** Make sure that the signature pattern or mask string has Hex digits.

**Error Message** %WPS-3-SIG\_PTRN\_MISSING: invalid pattern [chars] in Version 1 signature: missing [chars].

**Explanation** The signature pattern is invalid.

**Recommended Action** Correct the signature pattern.

**Error Message** %WPS-3-SIG\_PTRN\_PARSE\_FAIL: Error parsing pattern [chars] in Version 1 signature

**Explanation** An error has occurred while parsing the token pattern.

**Recommended Action** Specify the correct pattern.

**Error Message** %WPS-3-SIG\_STR\_INV: [chars] string must begin with '0x' in Version 1 signatures

**Explanation** The signature pattern is invalid.

**Recommended Action** Specify the correct signature pattern.

**Error Message** %WPS-3-SIG\_TOKEN\_DUP: Sig [chars] must be unique, the '[chars]' repeats

**Explanation** The signature token is not unique.

**Recommended Action** Specify a unique signature token.

**Error Message** %WPS-3-SIG\_TOKEN\_DUP\_PRECED: Sig precedence must be unique, the [dec] repeats

**Explanation** The signature token precedence is not unique.

**Recommended Action** Specify a unique precedence ID.

Г

**Error Message** %WPS-3-SIG\_TOKEN\_NUM\_INV: Version 1 sig cannot have more than [dec] tokens per line

**Explanation** Version 1 signatures cannot have more than 15 tokens per line.

**Recommended Action** Specify a signature that has less than 15 tokens.

**Error Message** %WPS-3-SIG\_TOKEN\_WRONG\_SIGID: Sig Id [dec] is not valid

**Explanation** The signature token SigId is not valid.

**Recommended Action** Specify a valid signature ID.

**Error Message** %WPS-3-SIG\_VER\_UNSUP: Signature version number [chars] is unsupported

**Explanation** The signature version number is unsupported.

**Recommended Action** Make sure that the revision number is 1.

**Error Message** %WPS-3-TOKEN\_MISSING\_INVALID: Missing or invalid '[chars]' token in Version 1 sig

**Explanation** There is a missing or invalid token in the Version 1 signature.

**Recommended Action** Correct the invalid token.

**Error Message** %WPS-3-TOKEN\_PARSE\_FAIL: Error processing '[chars]' token in Version 1 signature

**Explanation** The signature token processing has failed.

**Recommended Action** Rectify the token.

**Error Message** %WPS-3-TYPE\_TOKEN\_INV\_GT: In Version 1 signatures, '[chars]' can not have a value greater than [dec]

**Explanation** The signature token value is invalid.

**Recommended Action** Specify the correct value for the token.

**Error Message** %WPS-3-TYPE\_TOKEN\_INV\_VAL1: In Version 1 signatures, '[chars]' can only have value [chars]

**Explanation** The signature token value is invalid.

**Recommended Action** Specify the correct value for the token.

**Error Message** %WPS-3-TYPE\_TOKEN\_INV\_VAL2: In Version 1 signatures, '[chars]' can only have value [chars] or [chars]

**Explanation** The signature token value is invalid.

**Recommended Action** Specify the correct value for the token.

**Error Message** %WPS-3-TYPE\_TOKEN\_INV\_VAL3: In Version 1 signatures, '[chars]' can only have value [chars], [chars], or [chars]

**Explanation** The signature token value is invalid.

**Recommended Action** Specify the correct value for the token.

**Error Message** %WPS-4-UNSUPPORT\_SIG\_VER: Unsupported sig version on line [dec], ignoring signature

**Explanation** There is an unsupported signature version. The system is ignoring the signature.

**Recommended Action** Make sure that the revision number is 1.

**Error Message** %WPS-3-VER\_NOT\_FOUND: Error version number not found

**Explanation** The signature version number has not been found.

**Recommended Action** Specify a revision number that has a value of 1.

**Error Message** %WPS-3-VER\_NUM\_MISSING\_INVALID: Error at line [dec] of new signature file: version number is missing or invalid

**Explanation** The version number is missing or invalid.

**Recommended Action** Specify the revision number at the first line of the signature file, which has to be a value of 1.

H